# Краткое руководство по эксплуатации EngyCal RS33

Калькулятор пара

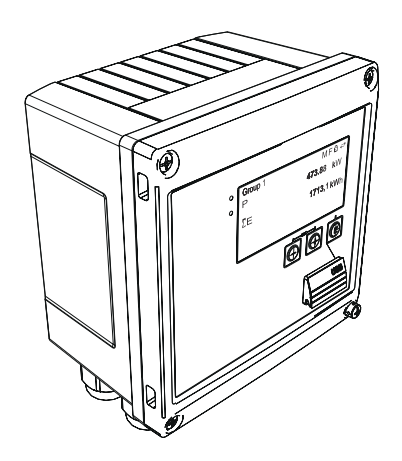

Ниже приведено краткое руководство по эксплуатации; оно не заменяет руководство по эксплуатации, относящееся к прибору.

Для получения более подробной информации см. руководство по эксплуатации и остальную документацию.

Доступно для всех исполнений прибора через:

- Интернет: www.endress.com/deviceviewer
- Смартфон/планшет: Endress+Hauser Operations App

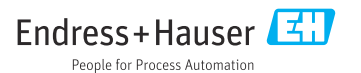

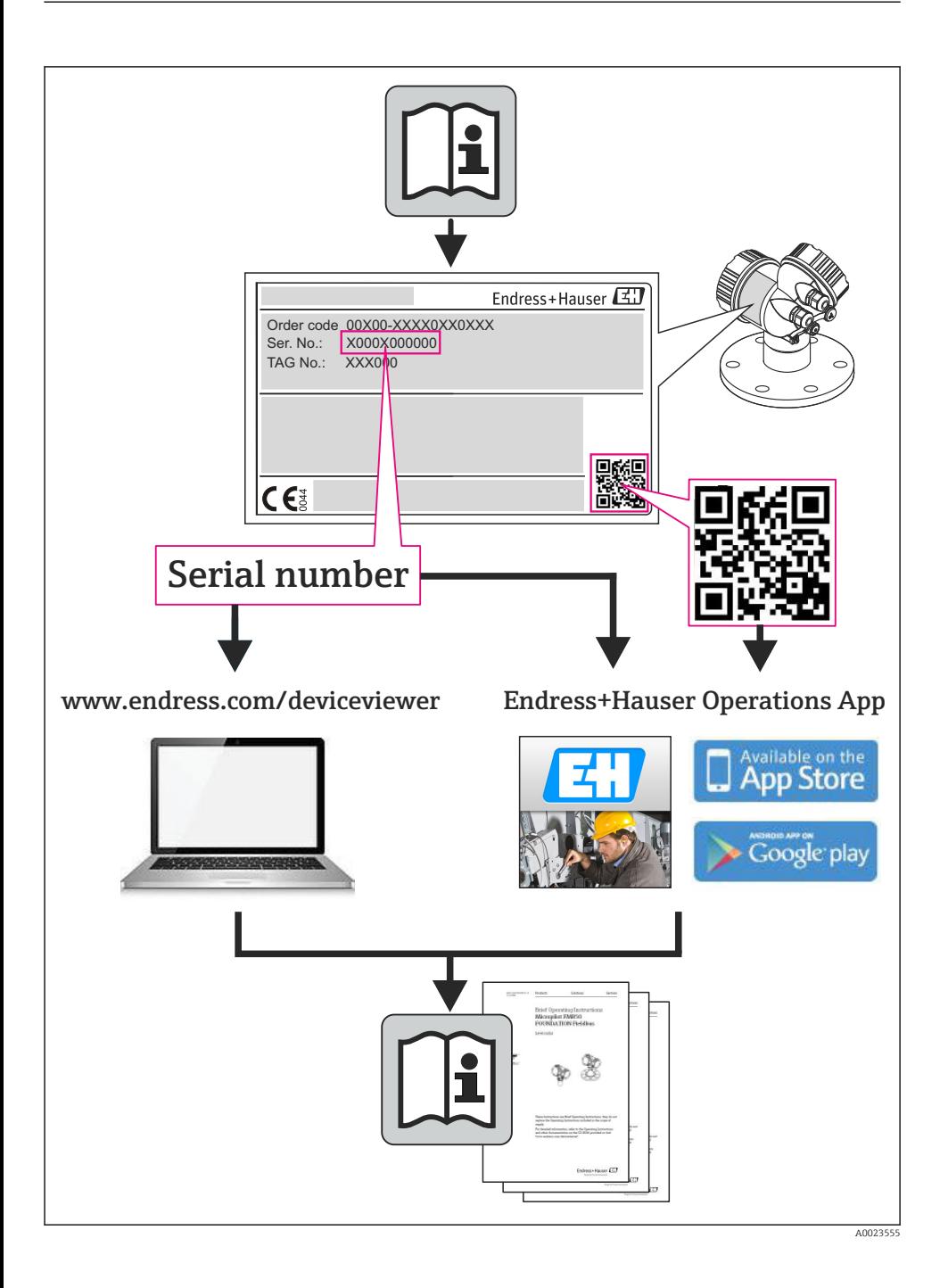

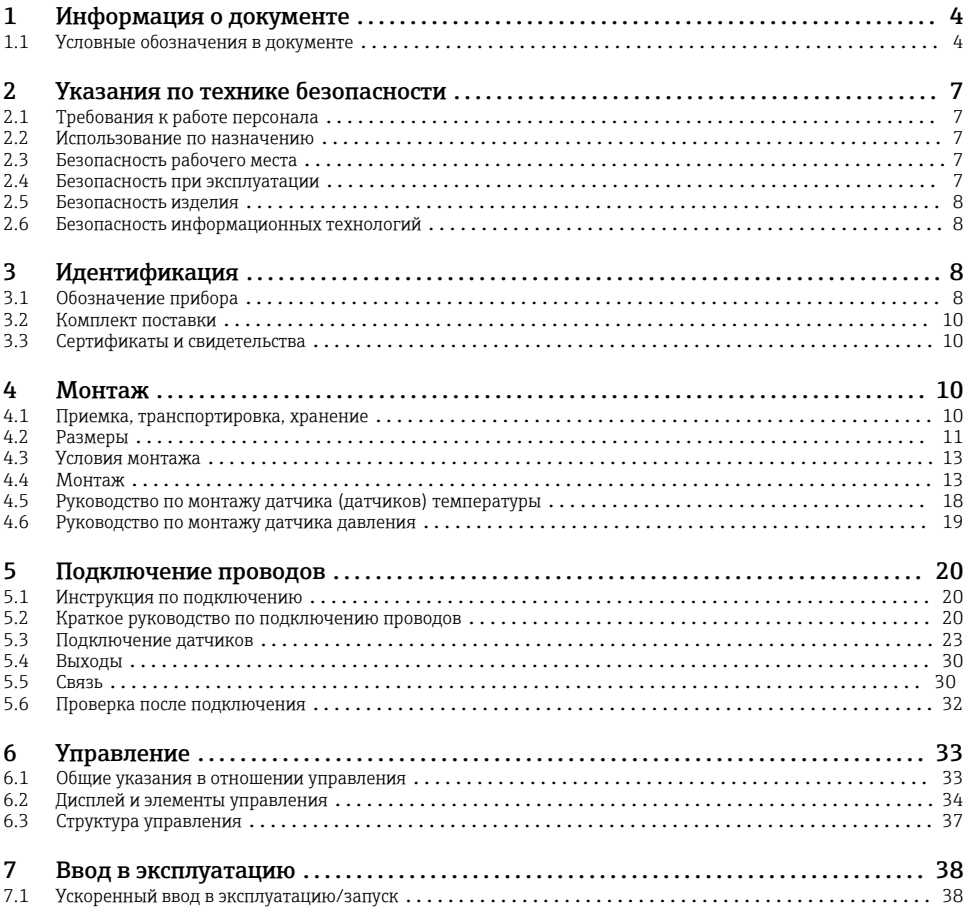

# <span id="page-3-0"></span>1 Информация о документе

# 1.1 Условные обозначения в документе

# 1.1.1 Символы по технике безопасности

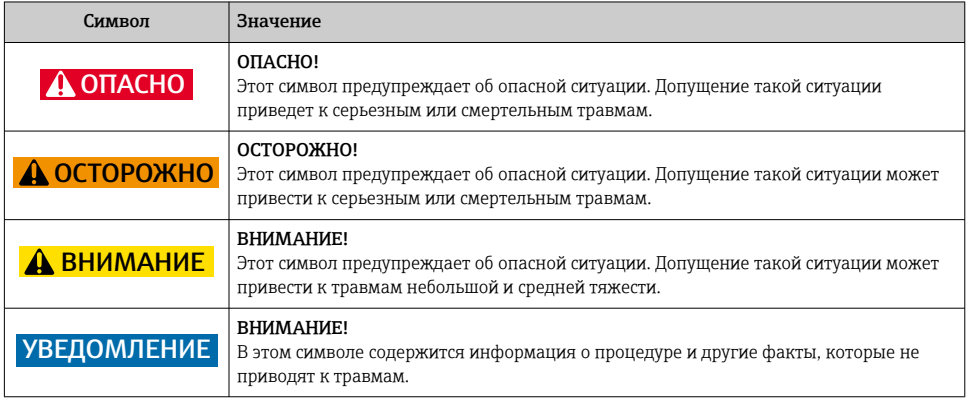

# 1.1.2 Электротехнические символы

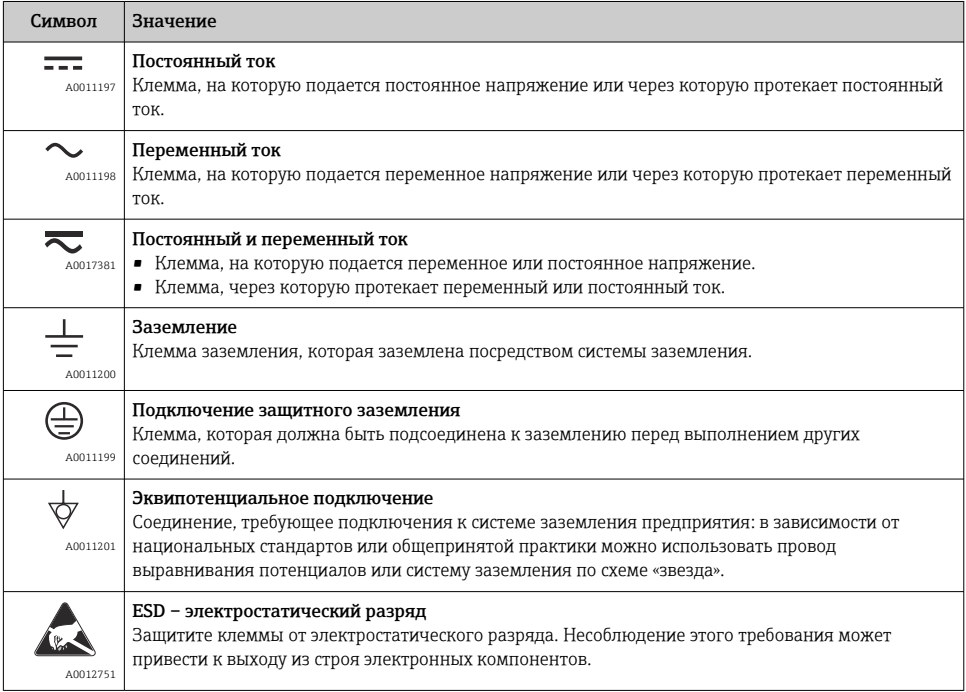

# 1.1.3 Описание информационных символов

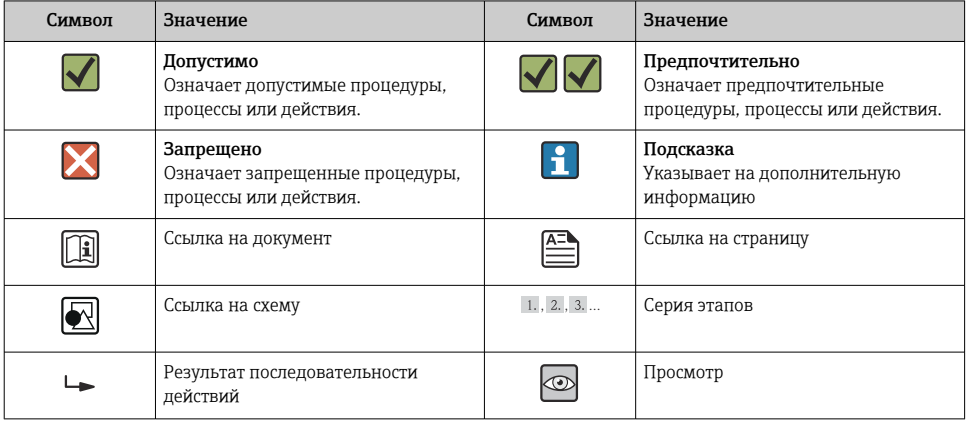

# 1.1.4 Символы на иллюстрациях

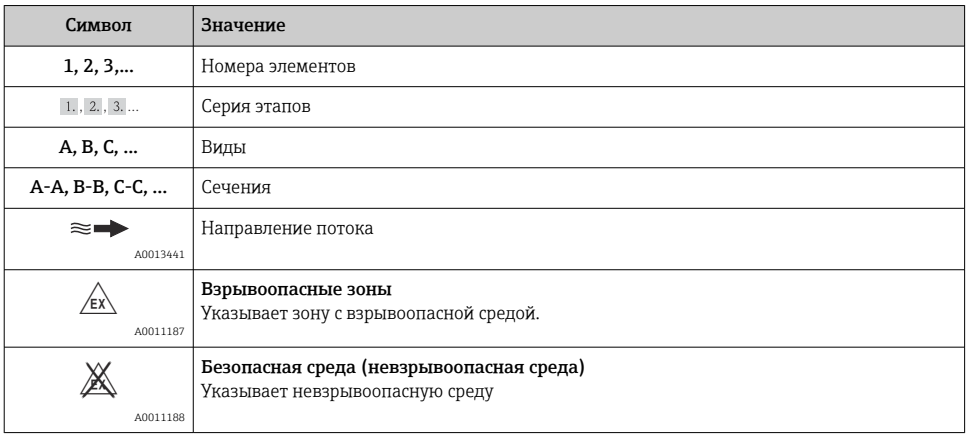

# 1.1.5 Символы, обозначающие инструменты

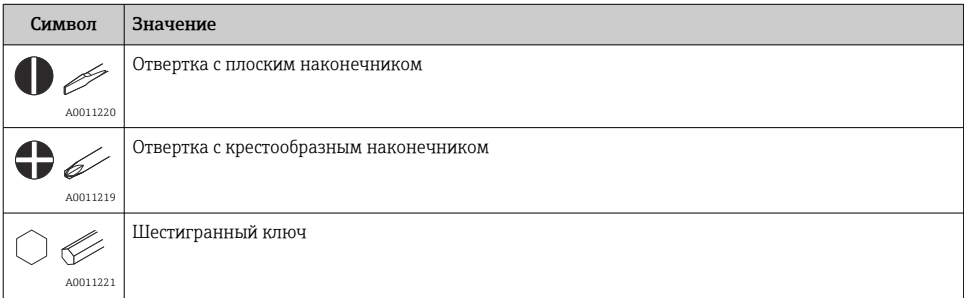

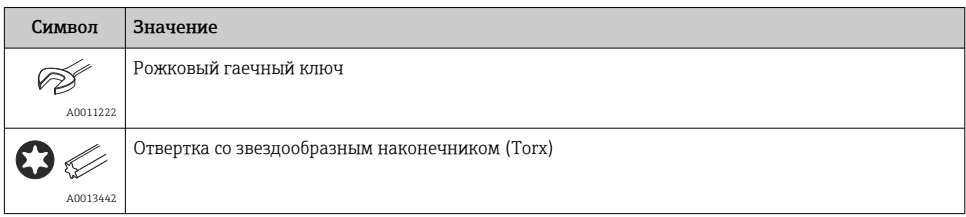

#### <span id="page-6-0"></span>Указания по технике безопасности  $\overline{\mathbf{2}}$

Надежность и безопасность эксплуатации прибора гарантируется только в случае соблюдения требований руководства по эксплуатации и указаний по технике безопасности.

#### $2.1$ Требования к работе персонала

Для выполнения задач персонал должен соответствовать следующим требованиям:

- Обученные квалифицированные специалисты: должны иметь соответствующую квалификацию для выполнения конкретных функций и задач
- Получить разрешение на выполнение данных работ от руководства предприятия
- Осведомлены о нормах федерального/национального законодательства
- Перед началом работы: специалист обязан прочесть и понять все инструкции, приведенные в руководстве по эксплуатации, дополнительной документации, а также изучить сертификаты (в зависимости от применения).
- Следование инструкциям и соблюдение основных условий

#### $2.2$ Использование по назначению

Калькулятор пара - это компьютер для расчета параметров массы и энергии в потоке пара. Прибор с питанием от сети предназначен для использования в промышленных условиях.

- Изготовитель не несет никакой ответственности за ущерб, ставший следствием неправильного использования или использования не по назначению. Запрещается каким-либо образом переоборудовать или модифицировать прибор.
- Прибор можно эксплуатировать только после монтажа.

#### $2.3$ Безопасность рабочего места

Во время работы с прибором:

• Используйте средства индивидуальной защиты в соответствии с федеральными/ государственными нормативными требованиями.

#### $2.4$ Безопасность при эксплуатации

Опасность травмирования.

- При эксплуатации прибор должен находиться в технически исправном и отказоустойчивом состоянии.
- Ответственность за отсутствие помех при эксплуатации прибора несет оператор.

# Экологические требования

Постоянное воздействие паровоздушных смесей на пластмассовый корпус может стать причиной его повреждения.

- При возникновении каких-либо вопросов обратитесь в региональное торговое представительство Endress+Hauser за разъяснениями.
- При необходимости использовать прибор в области, требующей дополнительной сертификации, см. информацию, приведенную на паспортной табличке.

# <span id="page-7-0"></span>2.5 Безопасность изделия

Благодаря тому, что прибор разработан в соответствии с передовой инженернотехнической практикой, он удовлетворяет современным требованиям безопасности, прошел испытания и поставляется с завода в состоянии, безопасном для эксплуатации.

Прибор соответствует общим требованиям в отношении безопасности и законодательным требованиям. Также он соответствует директивам ЕС, указанным в декларации соответствия ЕС, применимой к данному прибору. Endress+Hauser подтверждает указанное соответствие нанесением маркировки CE на прибор.

# 2.6 Безопасность информационных технологий

Гарантия действует только в том случае, если установка и использование устройства производится согласно инструкциям, изложенным в Руководстве по эксплуатации. Устройство оснащено механизмом обеспечения защиты, позволяющим не допустить внесение каких-либо непреднамеренных изменений в установки устройства.

Безопасность информационных технологий соответствует общепринятым стандартам безопасности оператора и разработана с целью предоставления дополнительной защиты устройства, в то время как передача данных прибора должна осуществляться операторами самостоятельно.

# 3 Идентификация

# 3.1 Обозначение прибора

# 3.1.1 Заводская табличка

Сравните заводскую табличку прибора со следующим рисунком.

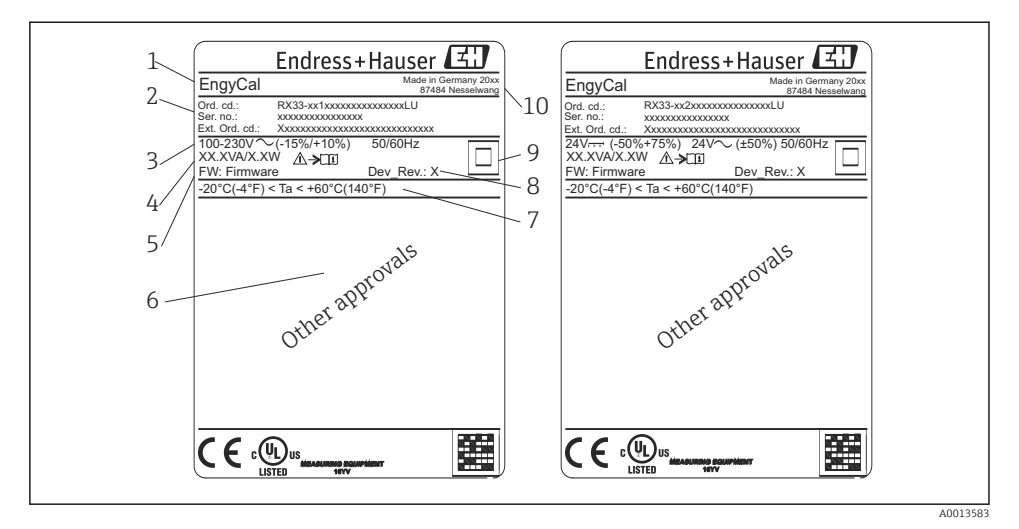

- *1 Заводская табличка прибора (пример)*
- *1 Обозначение прибора*
- *2 Код заказа и серийный номер*
- *3 Сетевое напряжение*
- *4 Потребляемая мощность*
- *5 Версия программного обеспечения*
- *6 Сертификаты, при наличии*
- *7 Диапазон температуры окружающей среды*
- *8 Версия прибора*
- *9 Прибор защищен двойным или усиленным уплотнением*
- *10 Место и год изготовления*

### 3.1.2 Серийный номер на передней части прибора

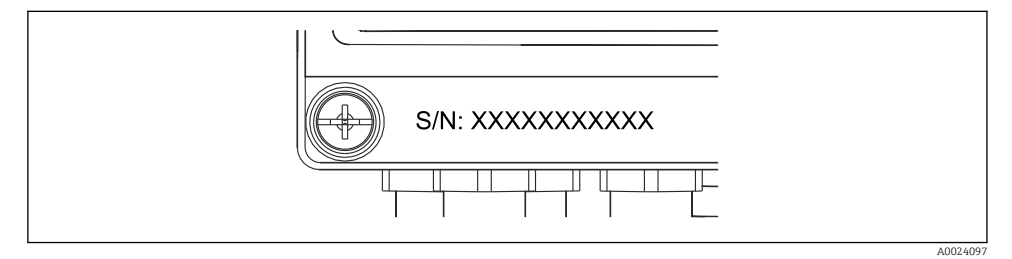

 *2 Серийный номер на передней части прибора*

# <span id="page-9-0"></span>3.2 Комплект поставки

В комплект поставки калькулятора пара входят следующие компоненты:

- калькулятор пара (полевой корпус);
- печатный экземпляр краткого руководства по эксплуатации;
- опционально: 3 соединительных зажима (5 позиций в каждом экземпляре);
- опциональный интерфейсный кабель и комплект дисков DVD с программным обеспечением FieldCare Device Setup для настройки параметров;
- опционально: программное обеспечение Field Data Manager MS20;
- опционально: крепеж для монтажа на DIN-рейку, монтажа на панели, монтажа на трубопроводе;
- опционально: защита от перенапряжения.

См. описание аксессуаров, специально предназначенных для прибора, в разделе «Аксессуары» руководства по эксплуатации.

# 3.3 Сертификаты и свидетельства

Калькулятор пара соответствует общим требованиям к калькуляторам пара в соответствии с правилами OIML R75 и стандартом EN-1434.

Согласно европейскому законодательству калькуляторы пара не подлежат обязательной проверке. Однако сертификация в рамках проверки индивидуальной точки измерения возможна. Кроме того, в настоящее время поданы заявки на получение национальных сертификатов соответствия для прибора.

# Маркировка СЕ, декларация о соответствии

Прибор разработан в соответствии с современными требованиями по безопасности, прошел испытания и поставляется с завода в безопасном для эксплуатации состоянии. Прибор соответствует требованиям действующих стандартов и правил в соответствии со стандартом EN 61010-1 («Требования по безопасности электрического оборудования для измерения, контроля и лабораторного использования»).

Следовательно, прибор, описанный в настоящем руководстве по эксплуатации, соответствует законодательным требованиям директив ЕС. Изготовитель подтверждает успешные испытания прибора нанесением маркировки CE.

# 4 Монтаж

# 4.1 Приемка, транспортировка, хранение

Соблюдение допустимых экологических норм и условий хранения является обязательным требованием. Точные технические характеристики приведены в разделе «Техническое описание» руководства по эксплуатации.

# <span id="page-10-0"></span>4.1.1 Приемка

При получении товара проверьте следующие позиции.

- Имеются ли повреждения на упаковке или содержимом?
- Поставка осуществлена в полном объеме? Сравните комплект поставки со сведениями, которые указаны в бланке заказа.

# 4.1.2 Транспортировка и хранение

Соблюдайте следующие правила.

- Упакуйте прибор таким образом, чтобы надежно защитить его от ударов во время хранения и транспортировки. Оптимальную защиту обеспечивает оригинальная упаковка.
- Допустимая температура хранения составляет –40 до +85 °C (–40 до +185 °F). Хранить прибор при температуре, которая близка к предельно допустимой, можно в течение ограниченного времени (не более 48 часов).

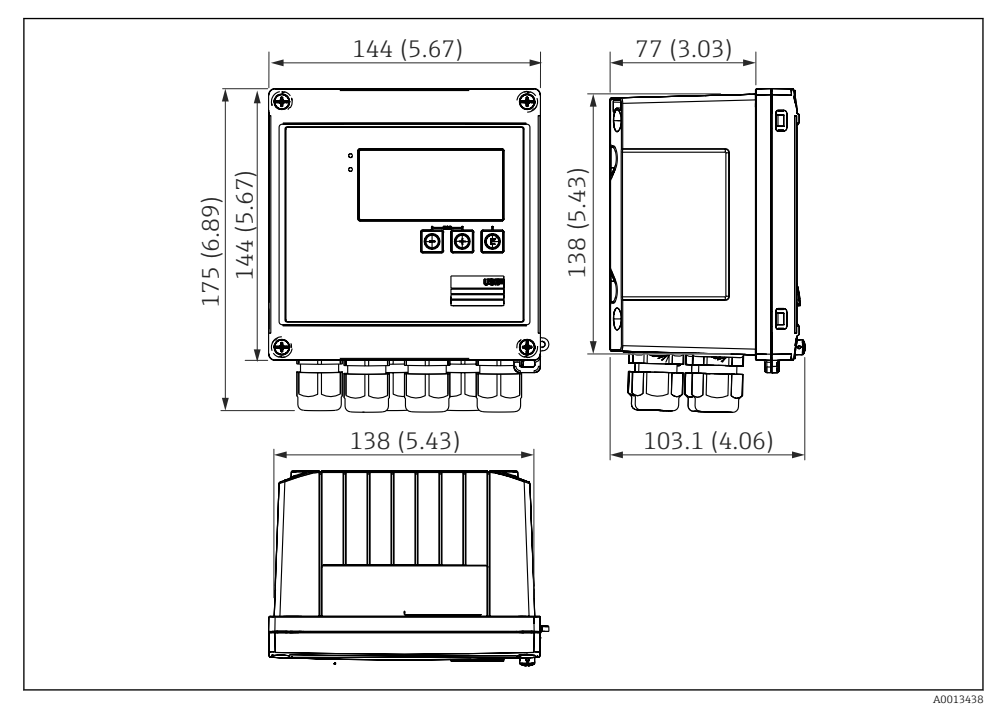

# 4.2 Размеры

 *3 Размеры прибора в мм (дюймах)*

<span id="page-11-0"></span>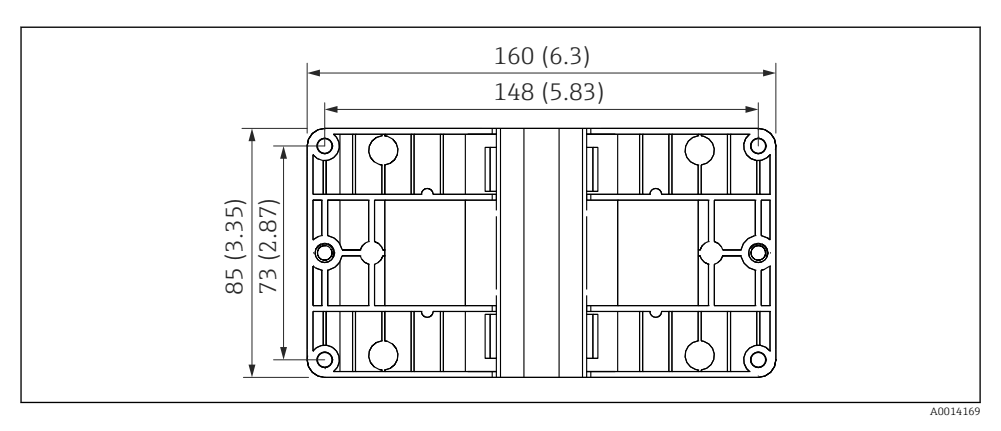

 *4 Размеры пластины для монтажа на стену, трубопровод и панель в мм (дюймах)*

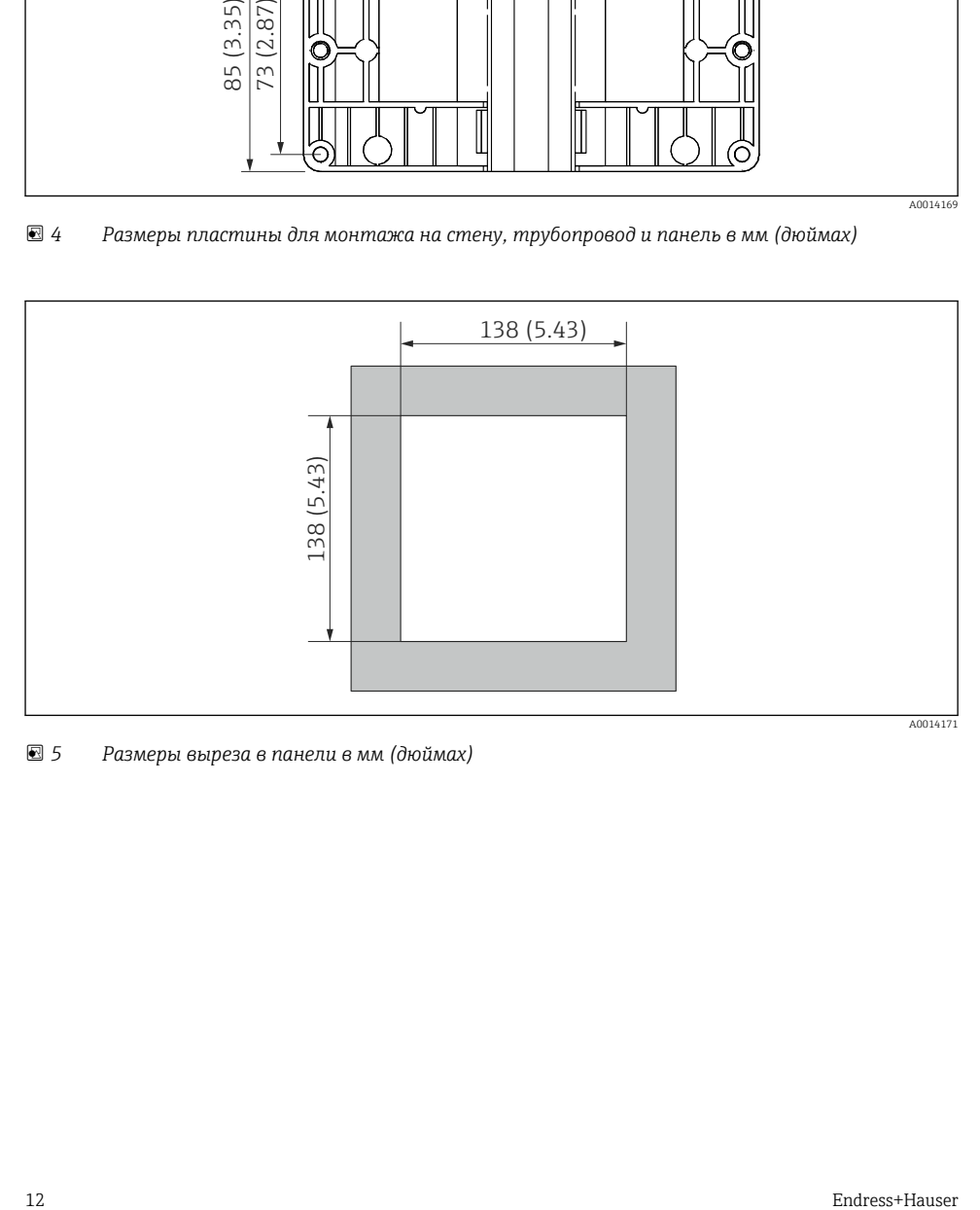

 *5 Размеры выреза в панели в мм (дюймах)*

<span id="page-12-0"></span>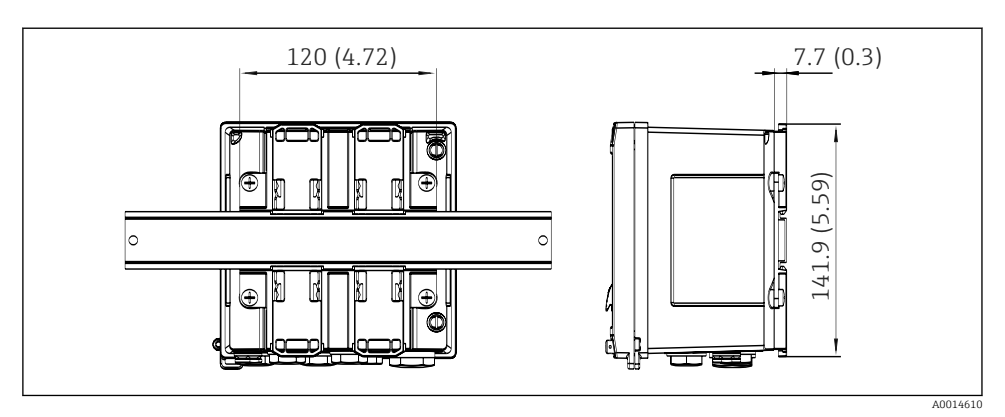

 *6 Размеры переходника для монтажа на DIN-рейку в мм (дюймах)*

# 4.3 Условия монтажа

С использованием соответствующих аксессуаров прибор в полевом корпусе можно монтировать на стену, на трубу, на панель или на DIN-рейку.  $\,{}^{1)}.\,$ 

Ориентация прибора обусловливается только читаемостью значений, отображаемых на дисплее. Подключения и выходы находятся в нижней части прибора. Кабели подключаются через кодированные клеммы.

Диапазон рабочей температуры: –20 до 60 °C (–4 до 140 °F).

Дополнительные сведения см. в разделе «Технические характеристики».

# УВЕДОМЛЕНИЕ

# Перегрев прибора вследствие недостаточного охлаждения

‣ Во избежание аккумуляции тепла необходимо обеспечить достаточное охлаждение прибора. При работе прибора в верхней части допустимого температурного диапазона сокращается срок службы дисплея.

# 4.4 Монтаж

# 4.4.1 Настенный монтаж

- 1. Используйте монтажную пластину в качестве шаблона для сверления отверстий. Размеры: →  $\Box$  4,  $\Box$  12.
- 2. Прикрепите прибор к монтажной пластине и зафиксируйте его сзади с помощью 4 винтов.
- 3. Закрепите монтажную пластину на стене с помощью 4 винтов.

<sup>1)</sup> Приборы с сертификатом UL можно монтировать только на панель или накладным способом.

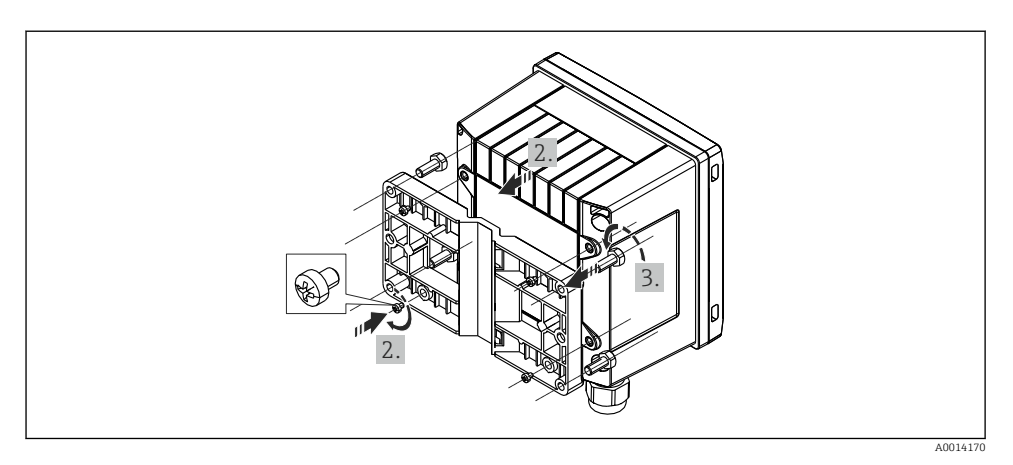

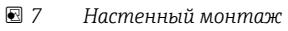

# 4.4.2 Монтаж на панели

1. Сделайте в панели вырез необходимого размера. Размеры: →  $\blacksquare$  5,  $\blacksquare$  12.

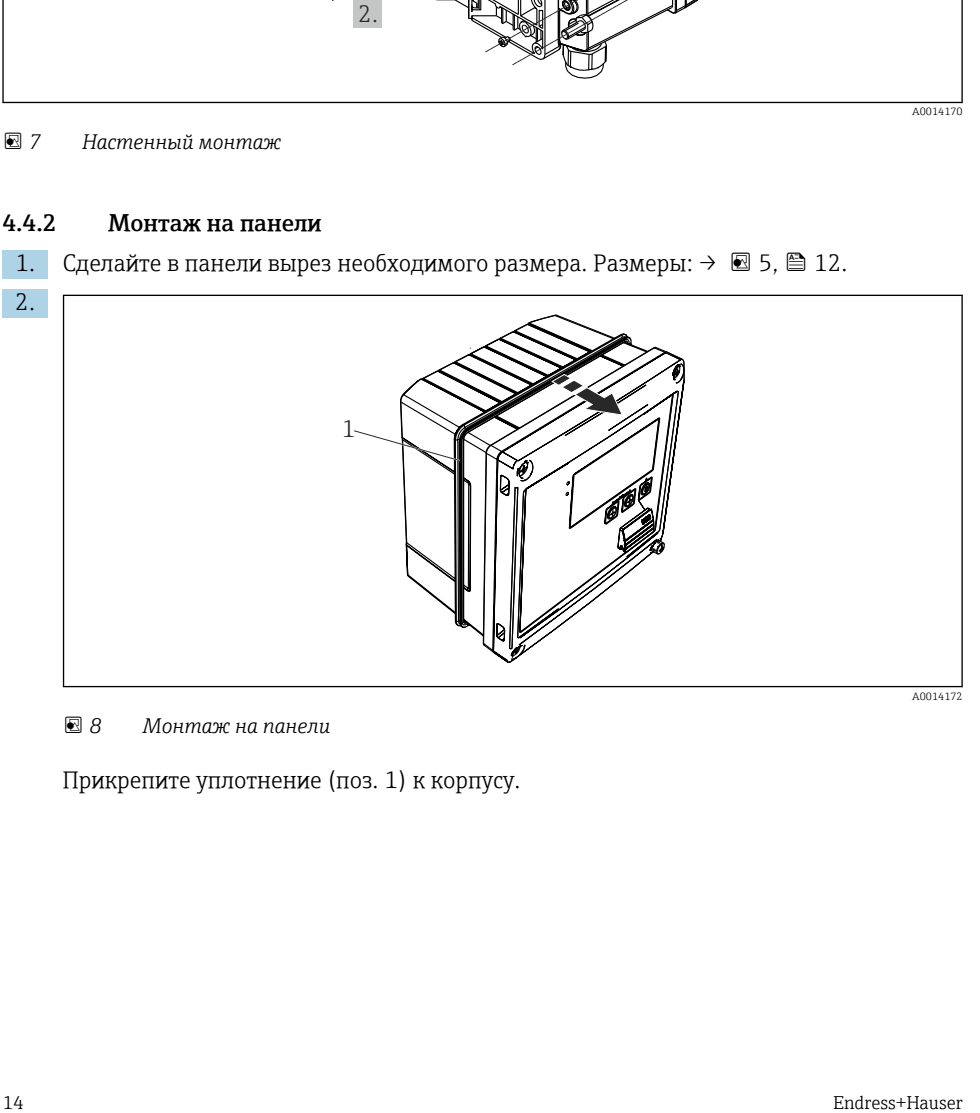

 *8 Монтаж на панели*

Прикрепите уплотнение (поз. 1) к корпусу.

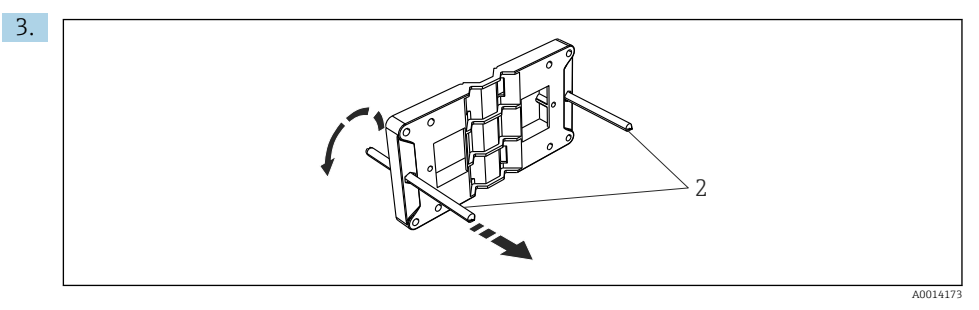

 *9 Подготовка монтажной пластины к монтажу на панели*

Вверните резьбовые стержни (поз. 2) в резьбовые отверстия монтажной пластины  $(pa_3mep_1:→ ∎ 4, ⊕ 12).$ 

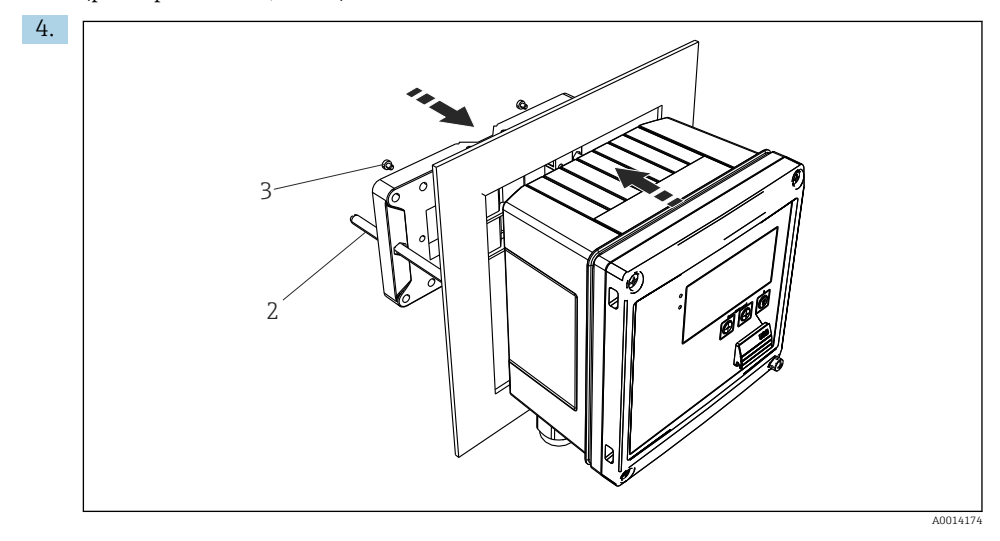

 *10 Монтаж на панели*

Вставьте прибор в вырез панели спереди и прикрепите монтажную пластину к прибору сзади, используя 4 прилагаемых винта (поз. 3).

5. Закрепите прибор на месте, затянув резьбовые стержни.

# 4.4.3 Опорная рейка/DIN-рейка (согласно EN 50 022)

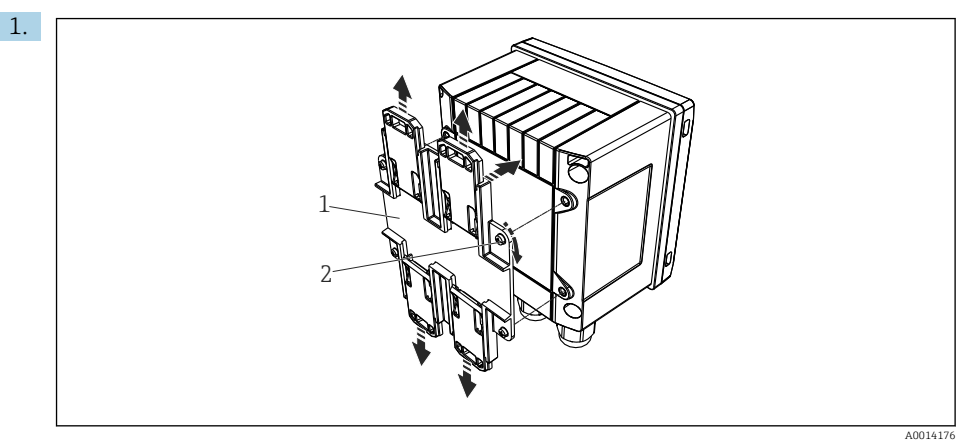

#### *11 Подготовка к монтажу на DIN-рейку*

Прикрепите к прибору переходник для монтажа на DIN-рейку (поз. 1): воспользуйтесь прилагаемыми винтами (поз. 2) и разомкните зажимы для DINрейки.

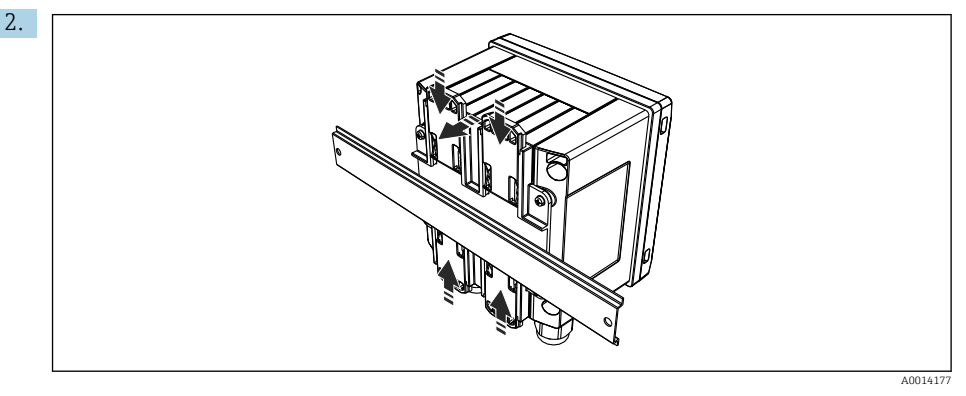

 *12 Монтаж на DIN-рейке*

Прикрепите прибор к DIN-рейке спереди и сомкните зажимы для DIN-рейки.

# 4.4.4 Монтаж на трубопроводе

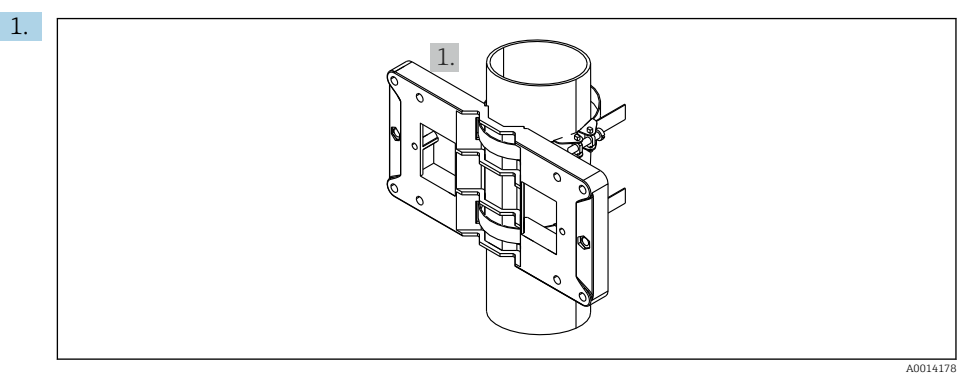

### *13 Подготовка к монтажу на трубопроводе*

Пропустите стальные ленты сквозь отверстия монтажной пластины (размеры:  $\rightarrow$   $\blacksquare$  4,  $\blacksquare$  12) и закрепите их на трубе.

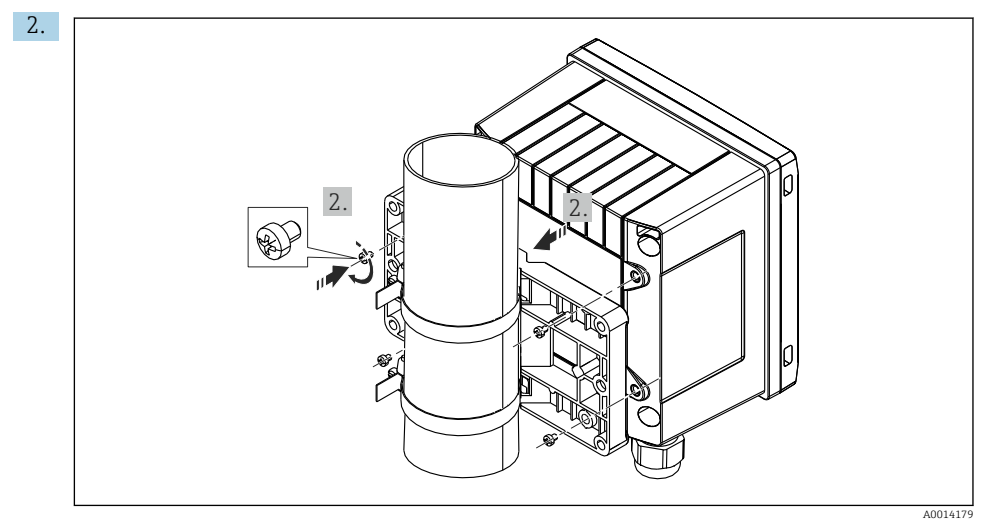

# *14 Монтаж на трубопроводе*

Прикрепите прибор к монтажной пластине и зафиксируйте его с помощью 4 винтов из комплекта поставки.

# <span id="page-17-0"></span>4.5 Руководство по монтажу датчика (датчиков) температуры

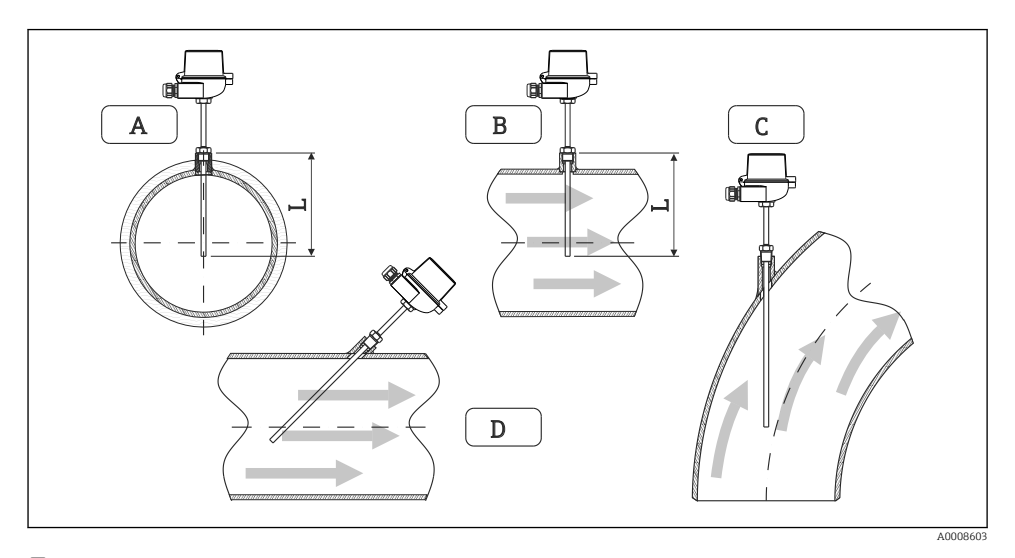

 *15 Виды монтажа датчиков температуры*

- *A – Для кабелей с небольшим поперечным сечением проводников наконечник датчика должен*
- *B находиться на оси трубопровода или чуть дальше (L)*
- *C DНаклонная ориентация*

Глубина погружения термометра влияет на его точность. Недостаточная глубина погружения приводит к ошибкам измерения, обусловленным переносом тепла через присоединение к процессу и стенку резервуара. Поэтому для монтажа в трубопроводе рекомендуемая глубина погружения в идеальном случае соответствует половине диаметра трубы.

- Возможные варианты монтажа: трубопроводы, резервуары и другие компоненты технологической установки.
- Минимально допустимая глубина погружения = 80 до 100 мм (3,15 до 3,94 дюйм). Глубина погружения должна превышать диаметр термогильзы не менее чем в 8 раз. Пример: диаметр термогильзы 12 мм (0,47 дюйм) x 8 = 96 мм (3,8 дюйм). Рекомендуемая стандартная глубина погружения составляет 120 мм (4,72 дюйм).

Размещая прибор в трубопроводе малого номинального диаметра, следует убедиться в том, что конец термогильзы вводится в технологическую среду на достаточную глубину, выступая за ось трубы (→  $\boxplus$  15,  $\boxplus$  18, поз. А и В). Другой вариант – диагональный монтаж  $(\rightarrow \blacksquare 15 \blacksquare 18 \text{ m}$ оз. С и D). При определении глубины погружения или глубины монтажа необходимо учитывать все параметры термометра и технологической среды, подлежащей измерению (например, скорость потока и рабочее давление).

Обращайтесь также к рекомендациям по монтажу EN1434-2 (D), рис. 8.

# <span id="page-18-0"></span>4.6 Руководство по монтажу датчика давления

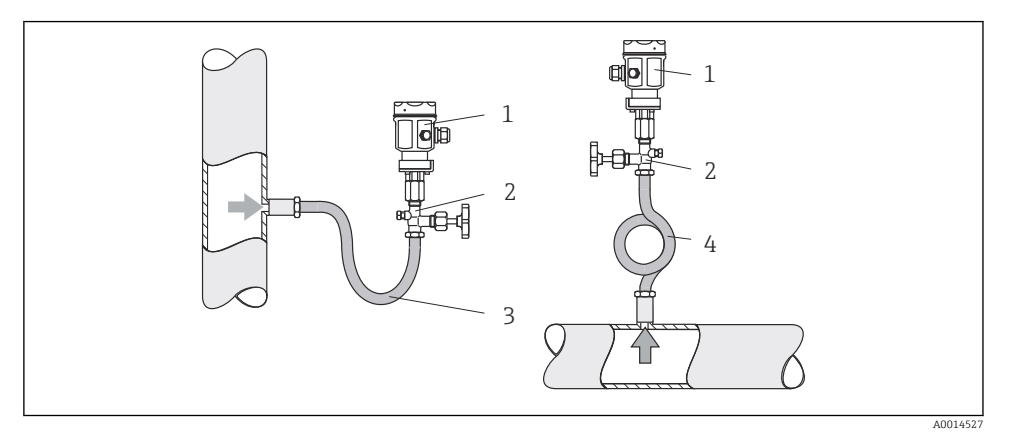

 *16 Организация процесса измерения давления в паровой среде*

- *1 Датчик давления*
- *2 Отсечное устройство*
- *3 U-образный водяной карман*
- *4 O-образный водяной карман*
- Смонтируйте датчик давления так, чтобы трубка водяного кармана находилась выше точки отбора. Водяной карман позволяет понизить температуру почти до температуры окружающей среды.
- Перед вводом в эксплуатацию заполните трубку водяного кармана жидкостью.

# <span id="page-19-0"></span>5 Подключение проводов

# 5.1 Инструкция по подключению

# LОСТОРОЖНО

### Опасность! Электрическое напряжение!

‣ Все работы по подключению необходимо выполнять при обесточенном приборе.

# LВНИМАНИЕ

#### Обратите внимание на предоставленную дополнительную информацию.

- ‣ Перед вводом в эксплуатацию убедитесь в том, что сетевое напряжение соответствует требованиям, указанным на заводской табличке.
- ‣ В здании следует предусмотреть соответствующий размыкатель цепи или автоматический выключатель. Этот выключатель должен находиться рядом с прибором (под рукой). Рядом с ним следует нанести его наименование.
- ‣ Силовой кабель необходимо оснастить элементом защиты от перегрузки (номинальный ток ≤ 10 А).

При монтаже калькулятора пара и связанных с ним компонентов соблюдайте общие указания, согласно стандарту EN 1434 (часть 6).

# 5.2 Краткое руководство по подключению проводов

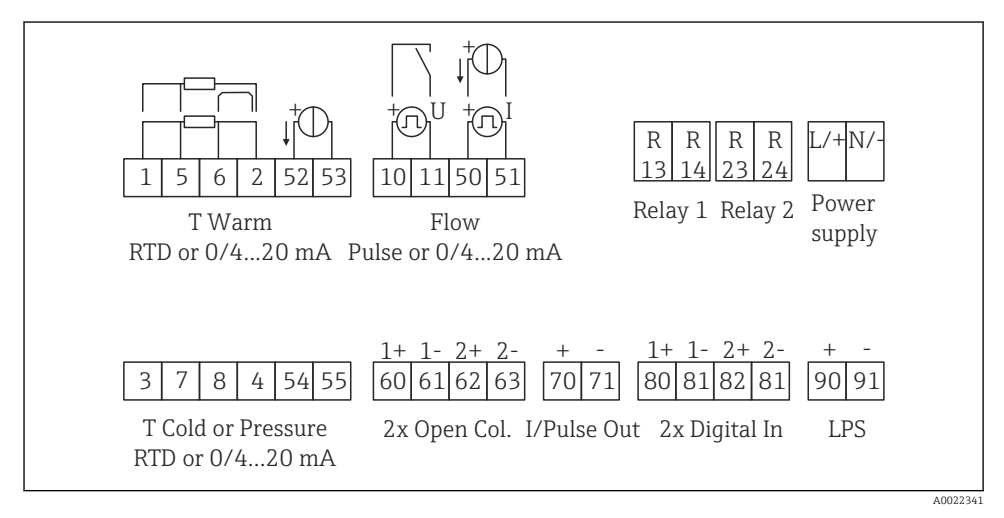

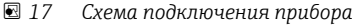

#### Назначение клемм

- R
- При измерении перепада температуры /T датчик температуры конденсата должен быть подключен к клеммам T Warm, а датчик температуры пара – к клеммам T Cold.
	- При измерении перепада температуры /p датчик температуры конденсата должен быть подключен к клеммам T Warm.

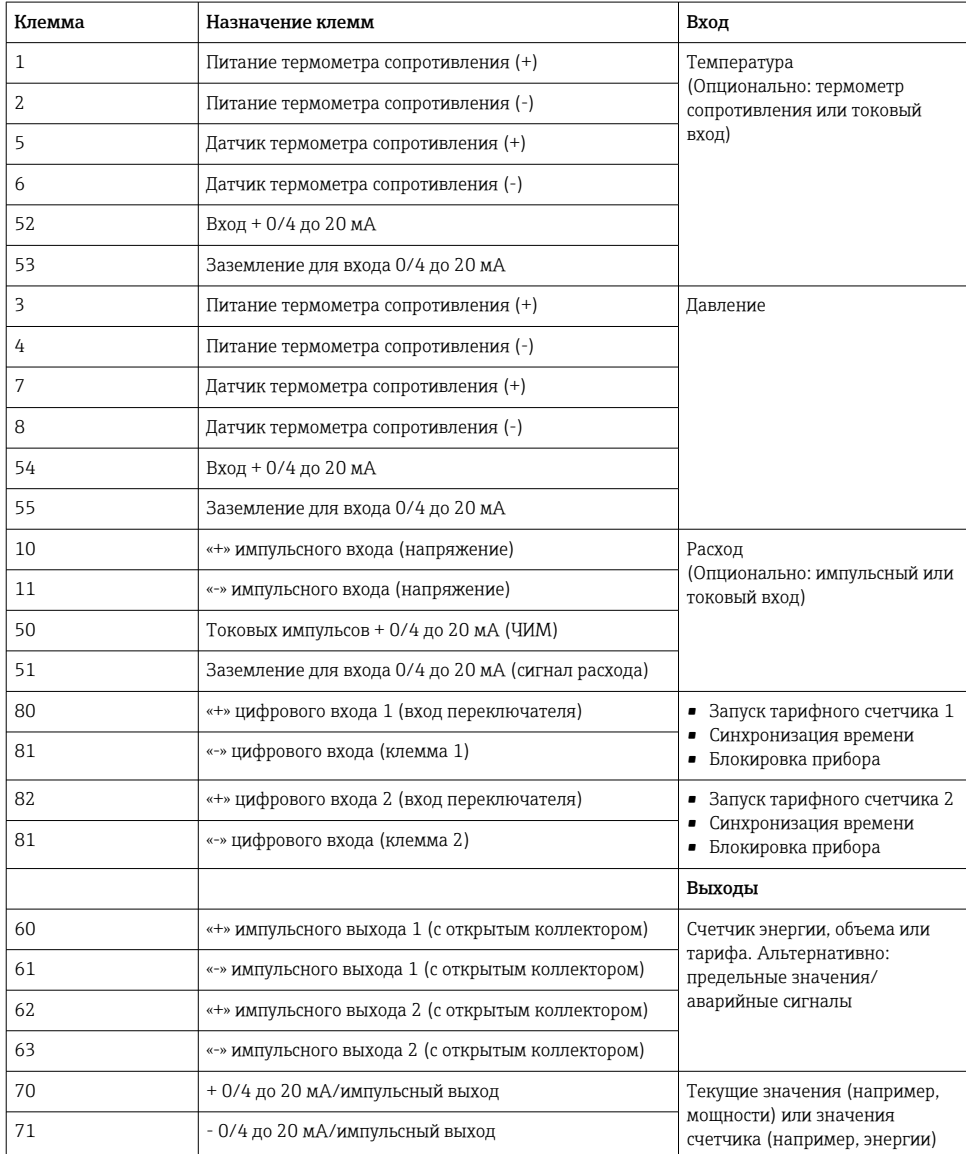

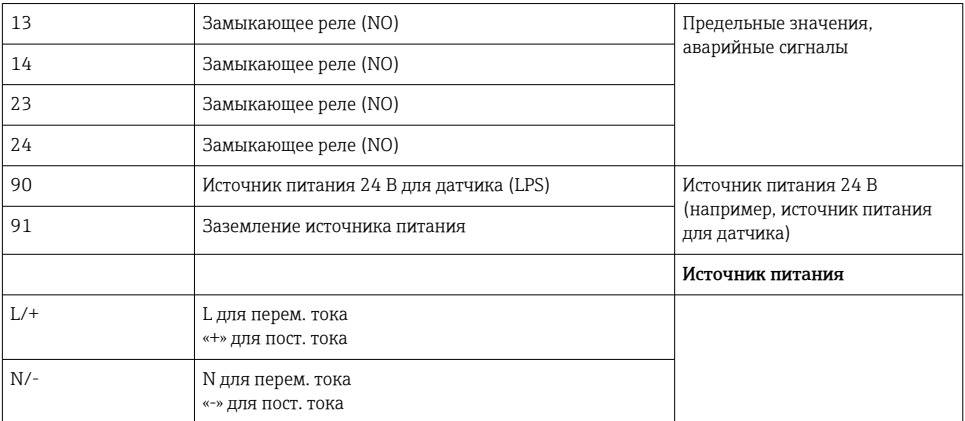

# 5.2.1 Открывание корпуса

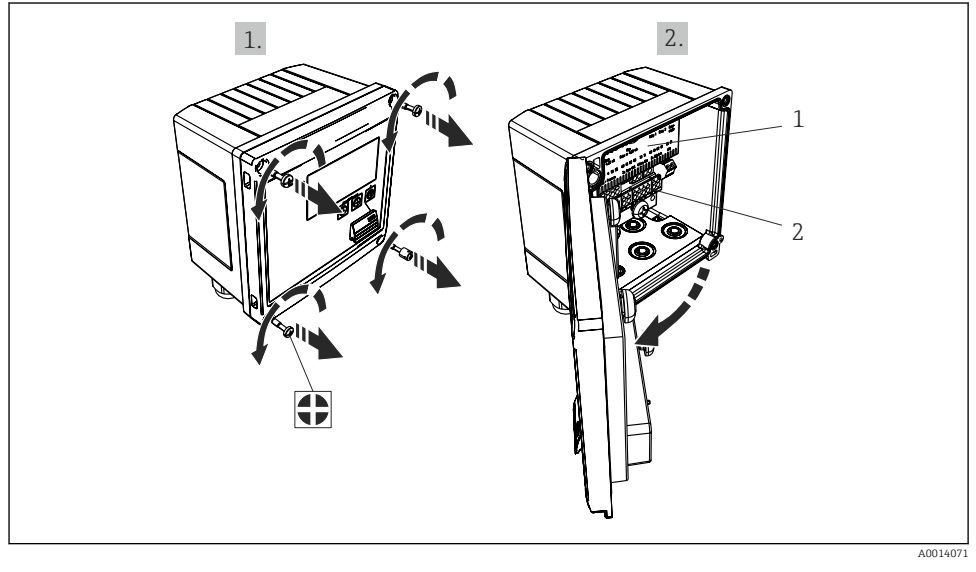

 *18 Открывание корпуса прибора*

- *1 Указание назначения клемм*
- *2 Клеммы*

# <span id="page-22-0"></span>5.3 Подключение датчиков

# 5.3.1 Расход

#### Датчики расхода с внешним источником питания

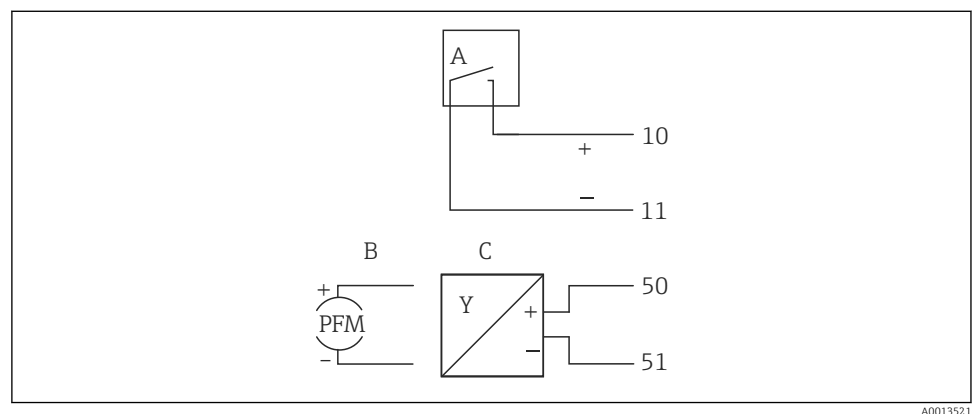

#### *19 Подключение датчика расхода*

- *A Датчики импульсов напряжения или контактные датчики, включая типы IB, IC, ID, IE согласно стандарту EN 1434*
- *B Токовые импульсы*
- *C Сигнал 0/4–20 мА*

#### Датчики расхода с питанием от калькулятора пара

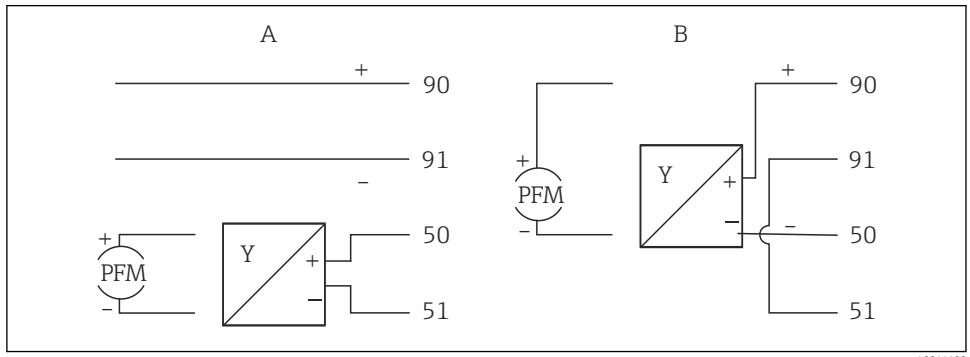

A0014180

- *20 Подключение активных датчиков расхода*
- *A 4-проводной датчик*
- *B 2-проводной датчик*

# Настройки для датчиков расхода с импульсным выходом

Вход для датчиков импульсов напряжения и контактных датчиков делится на различные типы в соответствии со стандартом EN 1434 и обеспечивает питание для коммутирующих контактов.

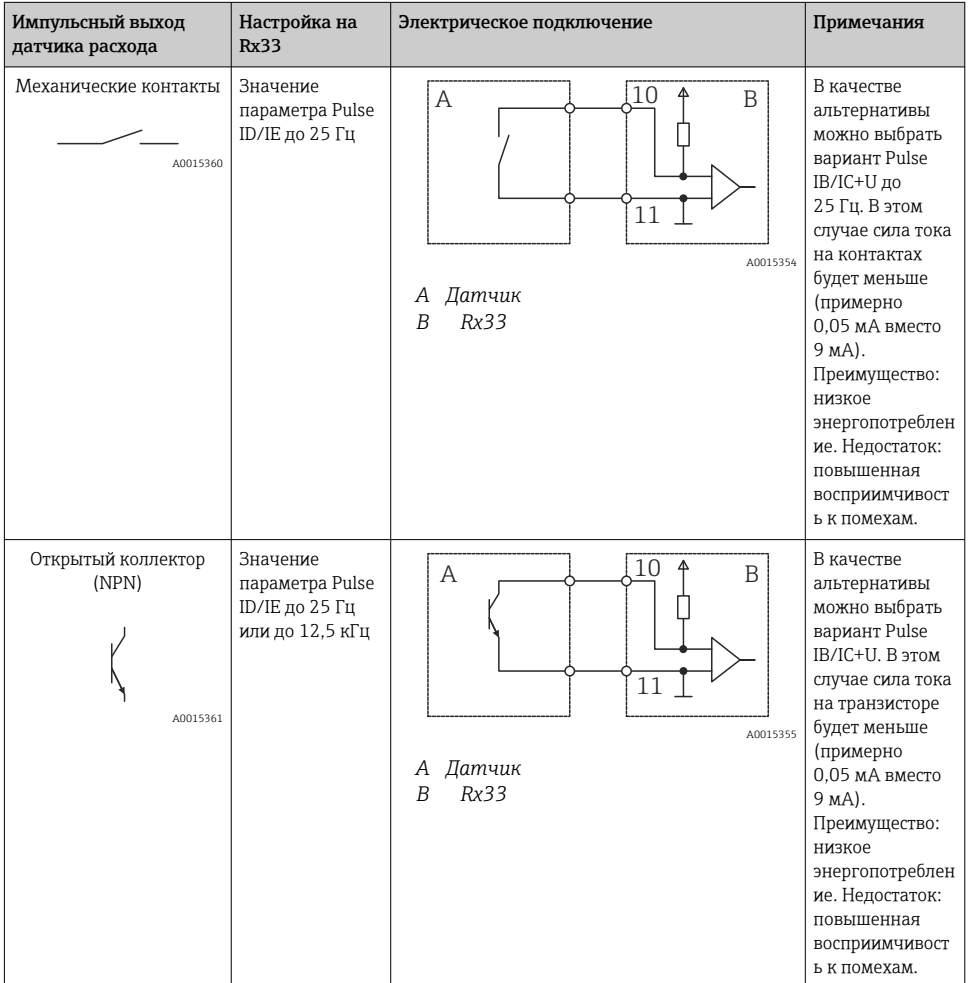

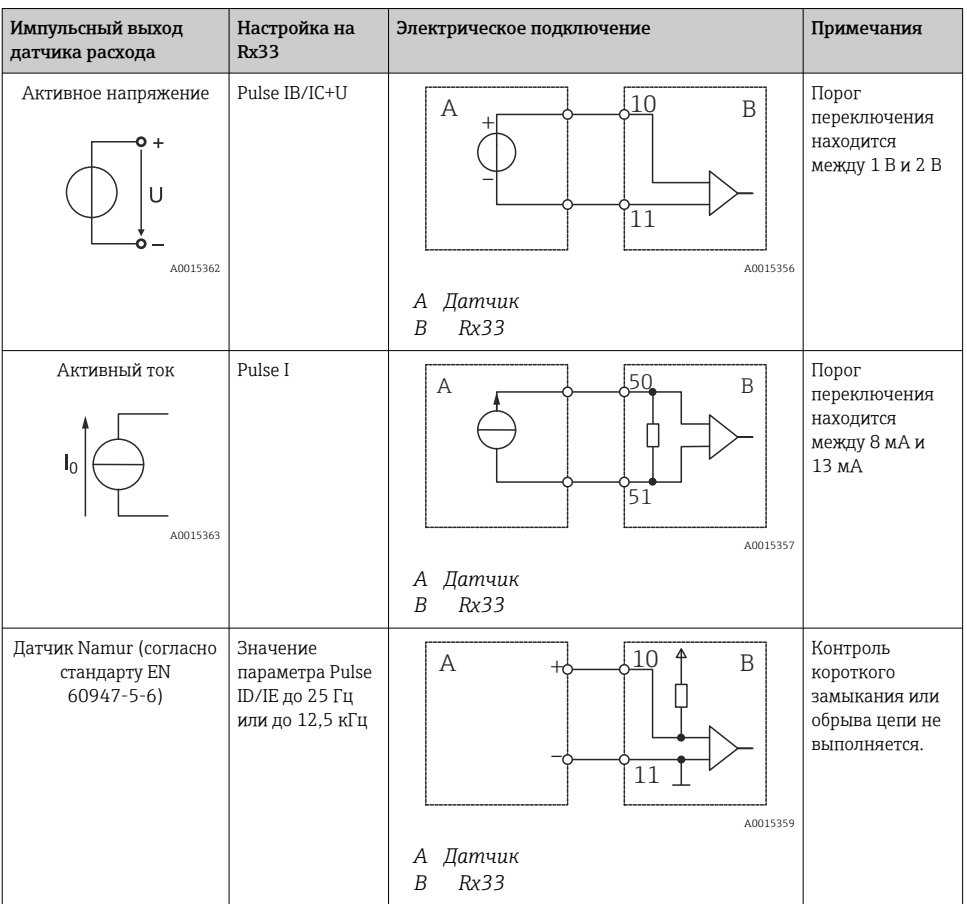

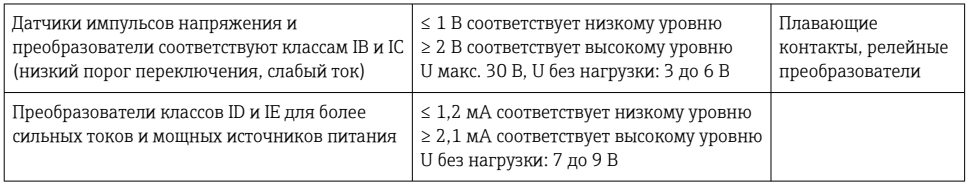

# Расходомеры Endress+Hauser

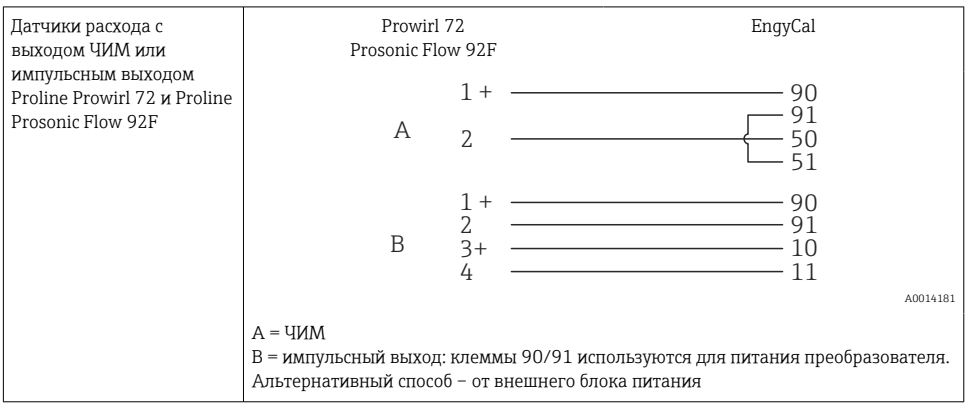

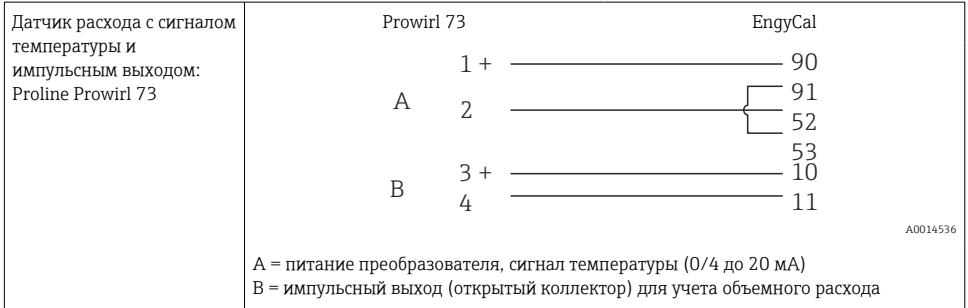

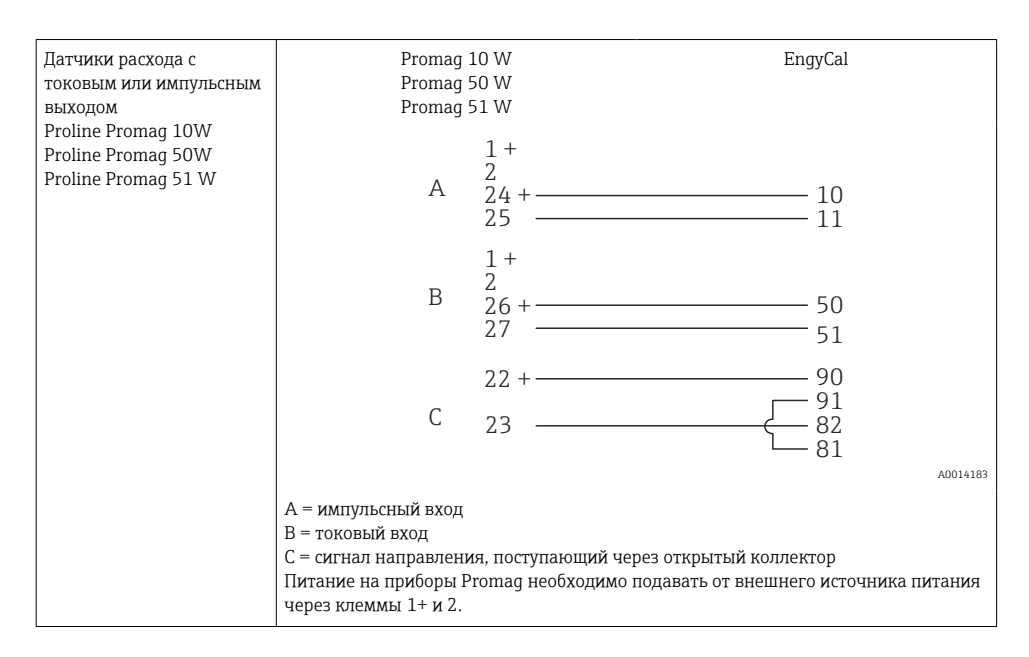

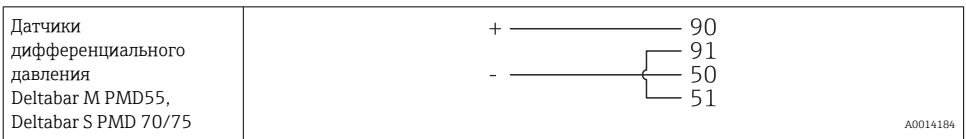

#### 532 Температура

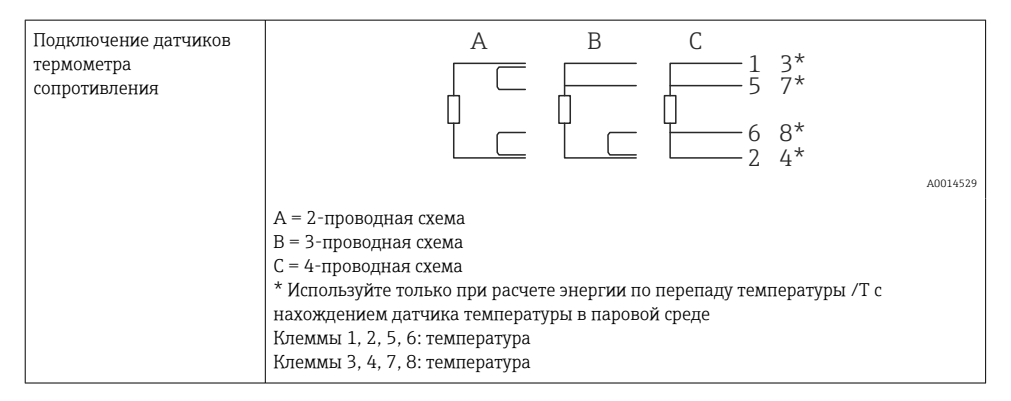

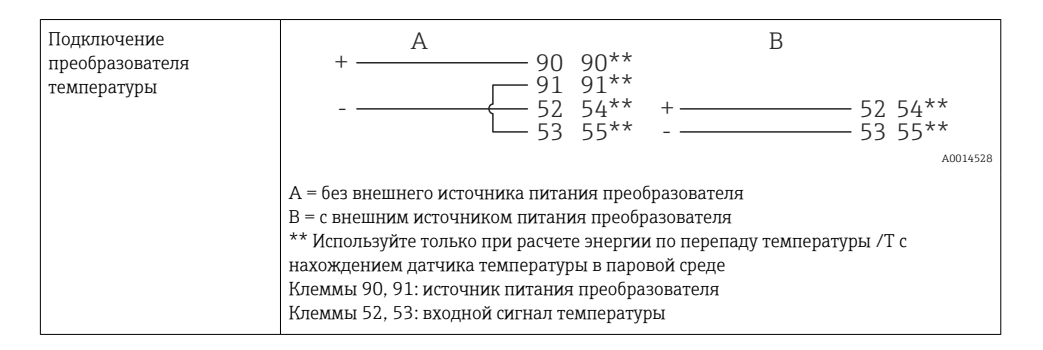

Чтобы обеспечить высокий уровень точности, рекомендуется использовать 4 проводное подключение термометра сопротивления, поскольку это компенсирует погрешности измерения, обусловленные местом установки датчиков или длиной соединительных кабелей.

#### Датчики и преобразователи температуры Endress+Hauser

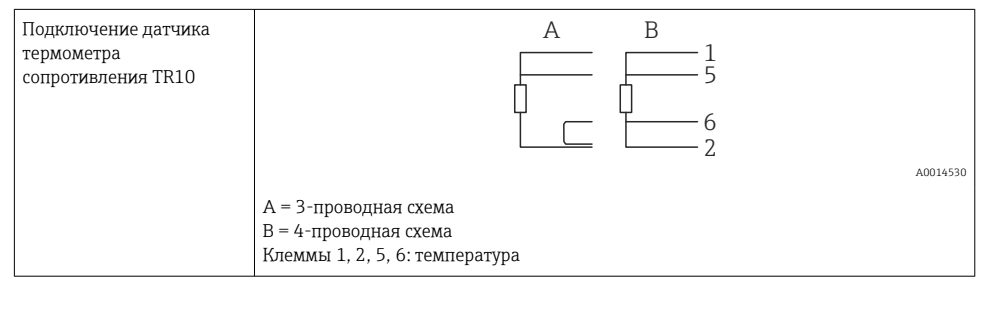

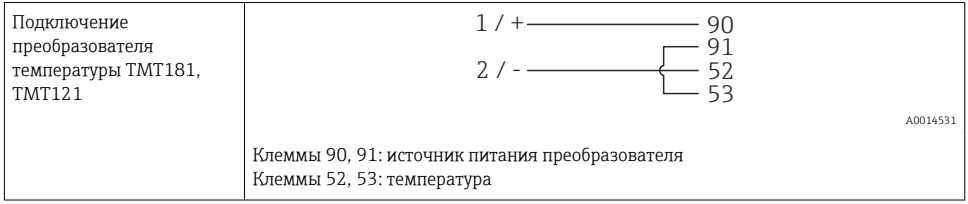

# 5.3.3 Давление

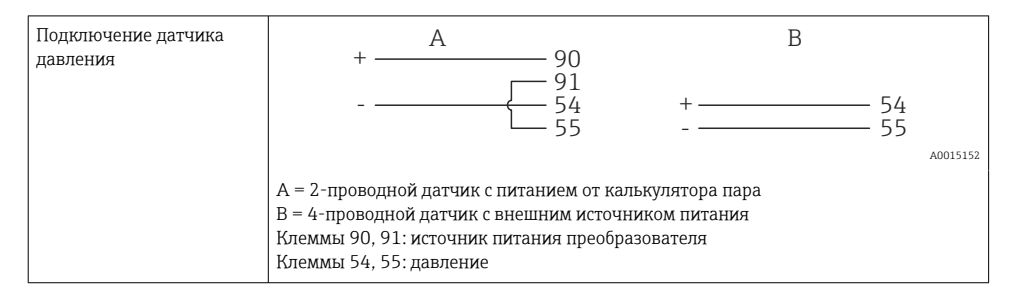

### Преобразователь давления производства компании Endress+Hauser Cerabar M, Cerabar S

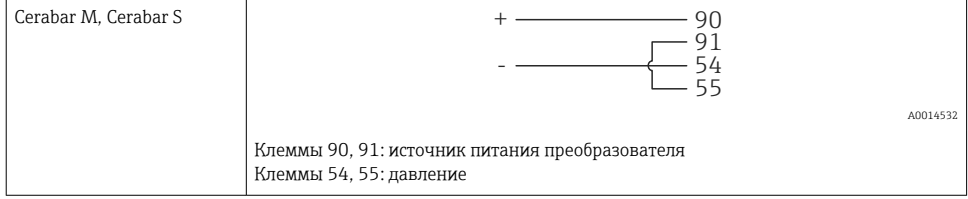

# <span id="page-29-0"></span>5.4 Выходы

### 5.4.1 Аналоговый выход

Этот выход можно использовать как токовый выход 0/4 до 20 мА или как импульсный выход напряжения. Выход гальванически развязан. Назначение клемм,  $\rightarrow \equiv 20$ .

# 5.4.2 Реле

Возможно срабатывание двух реле в случае вывода сообщений о неисправностях или выхода за рамки предельных значений.

### Реле 1 или 2 можно выбрать в меню Setup  $\rightarrow$  Advanced setup  $\rightarrow$  System  $\rightarrow$  Fault switching.

Предельные значения устанавливаются в меню Setup  $\rightarrow$  Advanced setup  $\rightarrow$  Application  $\rightarrow$ Limits. Возможные настройки для предельных значений описаны в разделе «Предельные значения» руководства по эксплуатации.

### 5.4.3 Импульсный выход

Уровень напряжения

- 0 до 2 В соответствует низкому уровню.
- 15 до 20 В соответствует высокому уровню.

Максимальный выходной ток: 22 мА.

### 5.4.4 Выход открытого коллектора

Два цифровых выхода можно использовать как выходы состояния или импульсные выходы. Выбор можно сделать в меню Setup  $\rightarrow$  Advanced setup или Expert  $\rightarrow$  Outputs  $\rightarrow$ Open collector

# 5.5 Связь

Интерфейс USB всегда активен и может использоваться независимо от других интерфейсов. Параллельная работа нескольких дополнительных интерфейсов, например цифровой шины и Ethernet, не предусмотрена.

# 5.5.1 Ethernet TCP/IP (опционально)

Интерфейс Ethernet гальванически развязан (испытательное напряжение: 500 В). Для подключения интерфейса Ethernet можно использовать стандартный соединительный кабель (например, CAT5E). Для этой цели предусмотрено специальное кабельное уплотнение, с помощью которого можно вводить предварительно терминированные кабели внутрь корпуса. С помощью интерфейса Ethernet прибор может быть подключен к офисному оборудованию через концентратор, коммутатор или непосредственно.

- Стандартный вариант: 10/100 Base T/TX (IEEE 802.3)
- Гнездо: RJ-45
- Максимально допустимая длина кабеля: 100 м

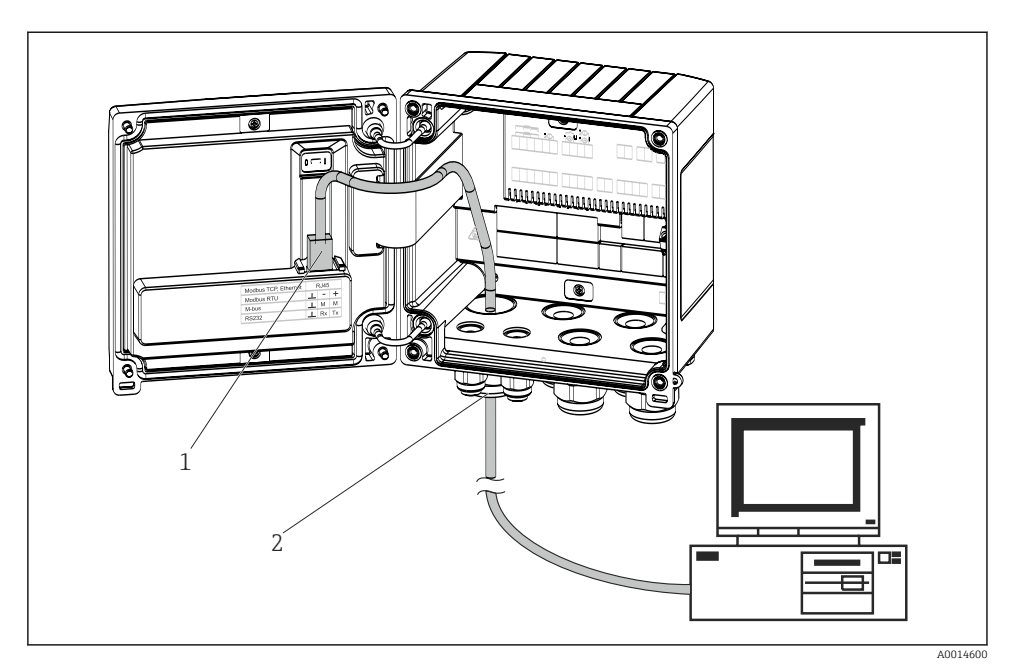

 *21 Подключение Ethernet TCP/IP, Modbus TCP*

- *1 Ethernet, RJ45*
- *2 Кабельный ввод для кабеля Ethernet*

#### 5.5.2 Modbus TCP (опционально)

Интерфейс Modbus TCP применяется для подключения прибора к системам более высокого уровня с целью передачи всех значений измеряемой величины и параметров процесса. Интерфейс Modbus TCP физически идентичен интерфейсу Ethernet  $\rightarrow$  21,  $\rightarrow$  31.

### 5.5.3 Modbus RTU (опционально)

Интерфейс Modbus RTU (RS-485) гальванически развязан (испытательное напряжение: 500 В) и используется для подключения прибора к системам более высокого уровня с целью передачи всех измеренных значений и параметров процесса. Подключение осуществляется через 3-контактный разъем в крышке корпуса.

<span id="page-31-0"></span>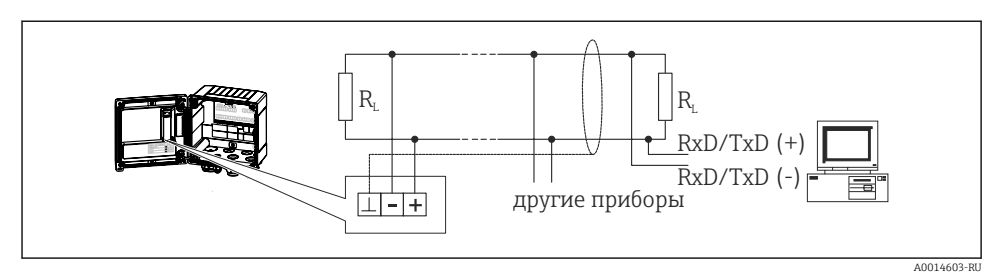

 *22 Подключение интерфейса Modbus RTU*

# 5.5.4 M-Bus (опционально)

Интерфейс M-Bus (Meter Bus) гальванически развязан (испытательное напряжение: 500 В) и используется для подключения прибора к системам более высокого уровня с целью передачи всех измеренных значений и параметров процесса. Подключение осуществляется через 3-контактный разъем в крышке корпуса.

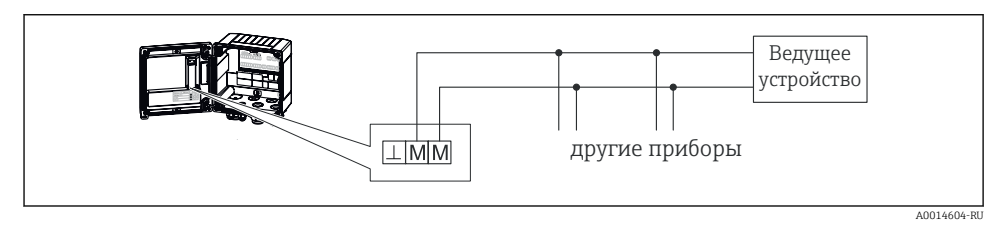

 *23 Подключение интерфейса M-Bus*

# 5.6 Проверка после подключения

*После выполнения электрических подключений для прибора необходимо выполнить перечисленные ниже проверки.*

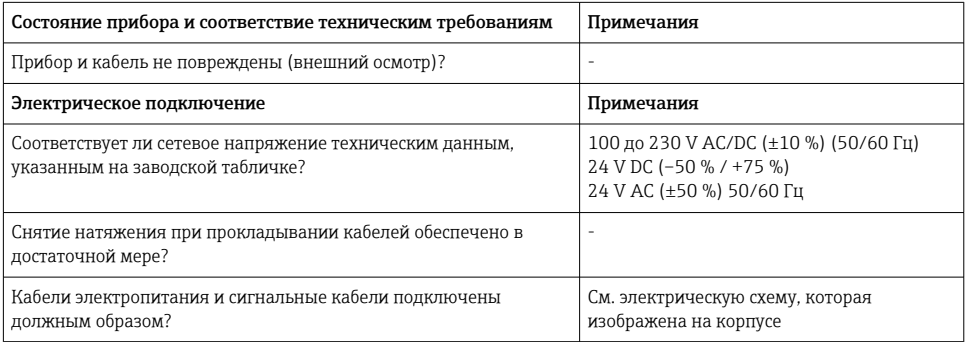

#### <span id="page-32-0"></span>6 **Управление**

#### $6.1$ Общие указания в отношении управления

Калькулятор пара можно настроить с помощью кнопок или ПО FieldCare.

Программное обеспечение для управления, а также интерфейсный кабель можно приобрести в качестве опции заказа, т. е. эти компоненты не входят в состав основного комплекта поставки.

Настройка прибора блокируется посредством аппаратной блокировки → △ 35, кода пользователя или цифрового входа.

Подробные сведения см. в разделе «Защита доступа» руководства по эксплуатации.

# <span id="page-33-0"></span>6.2 Дисплей и элементы управления

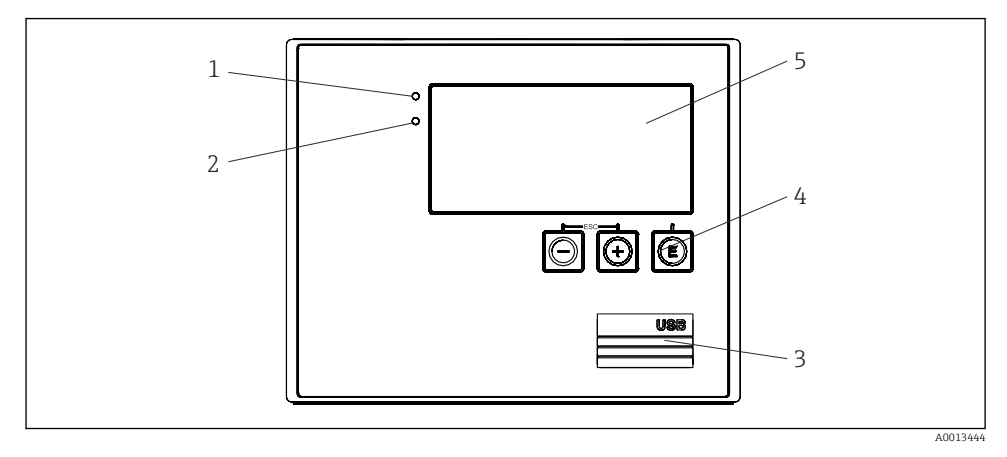

 *24 Дисплей и элементы управления прибора*

- *1 Зеленый светодиод («управление»)*
- *2 Красный светодиод («индикатор неисправности»)*
- *3 Подключение USB для настройки*
- *4 Кнопки управления: «-», «+», E*
- *5 Матричный дисплей, 160 x 80 точек*
- Зеленый светодиод указывает наличие или отсутствие напряжения. Красный светодиод указывает наличие аварийного сигнала/ошибки. При наличии питания на приборе зеленый светодиод горит постоянно.

Редкое мигание красного светодиода (примерно 0,5 Гц): прибор переведен в режим загрузки.

Частое мигание красного светодиода (примерно 2 Гц): при нормальном рабочем режиме требуется техническое обслуживание. При обновлении ПО: активна передача данных.

Красный светодиод горит непрерывно: ошибка прибора.

# 6.2.1 Элементы управления

#### 3 кнопки управления: «-», «+», E

Функция «выход/возврат»: нажмите кнопки «-» и «+» одновременно.

Функция ввода/подтверждения: нажатие кнопки E

# <span id="page-34-0"></span>Аппаратная блокировка

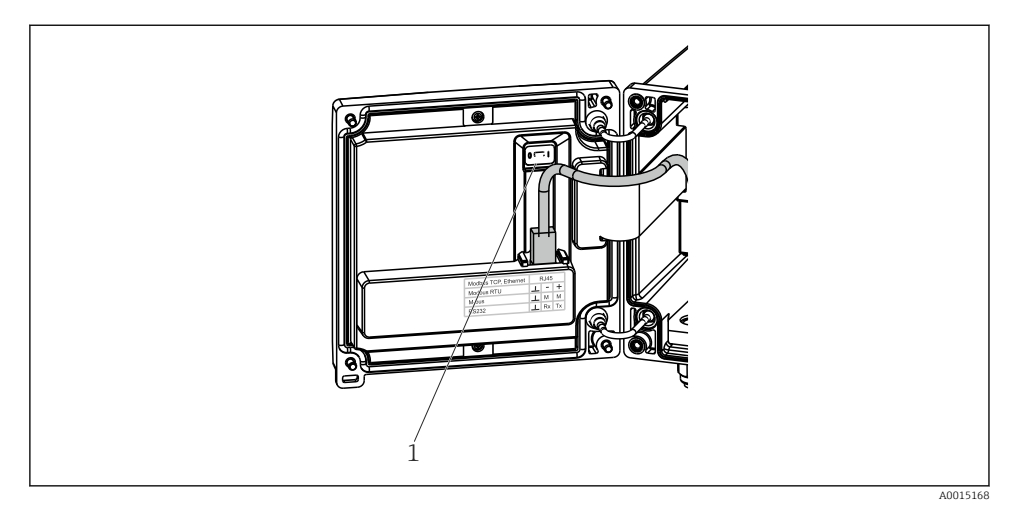

 *25 Аппаратная блокировка*

*1 Переключатель блокировки на тыльной стороне крышки корпуса*

# 6.2.2 Отображение данных

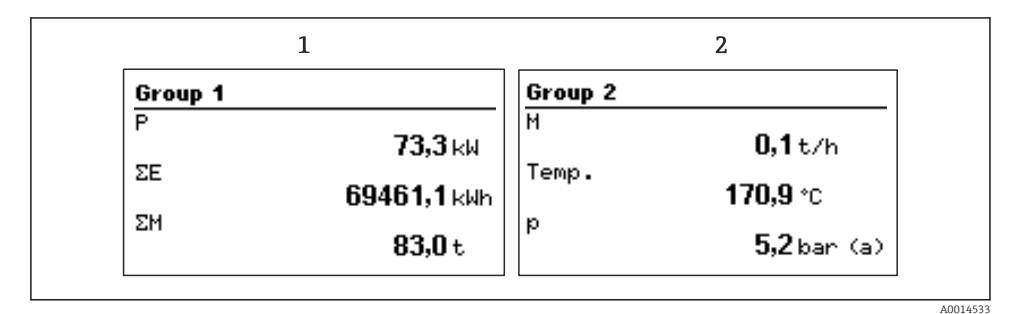

 *26 Отображение данных калькулятора пара (пример)*

- *1 Отображение группы 1*
- *2 Отображение группы 2*

# 6.2.3 ПО FieldCare Device Setup

Для настройки прибора с помощью программного обеспечения FieldCare Device Setup подключите прибор к ПК через интерфейс USB.

#### Установление соединения

1. Запустите ПО FieldCare.

- Подключите прибор к компьютеру через USB.  $2.$
- 3. Создайте проект с помощью меню File/New.
- Выберите режим связи DTM (CDI Communication USB).  $4<sup>1</sup>$
- 5. Добавьте прибор EngyCal® RS33.
- 6. Нажмите кнопку Establish connection.
- $7<sup>1</sup>$ Начните настройку.

Выполните остальные настройки в соответствии с настоящим руководством по эксплуатации прибора. Меню Setup в полном составе (то есть все параметры, перечисленные в настоящем руководстве по эксплуатации) имеется также в интерфейсе ΠΟ FieldCare Device Setup.

# **УВЕДОМЛЕНИЕ**

#### Произвольное переключение выходов и реле

• Во время настройки с помощью ПО FieldCare возможен переход прибора в неопределенное состояние! Это может стать причиной произвольного переключения выходов и реле.

#### <span id="page-36-0"></span> $6.3$ Структура управления

Полный обзор структуры управления, включая все настраиваемые параметры, см. в приложении к руководству по эксплуатации.

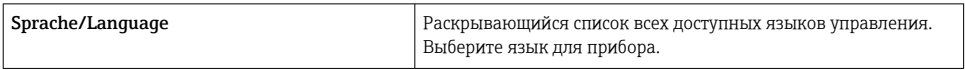

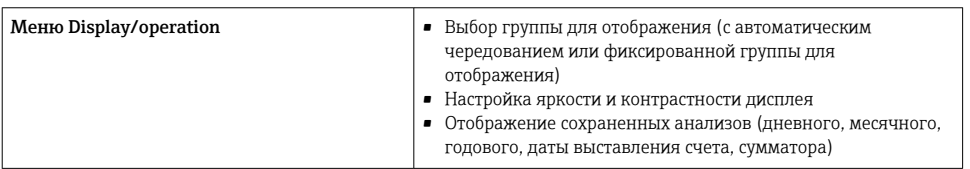

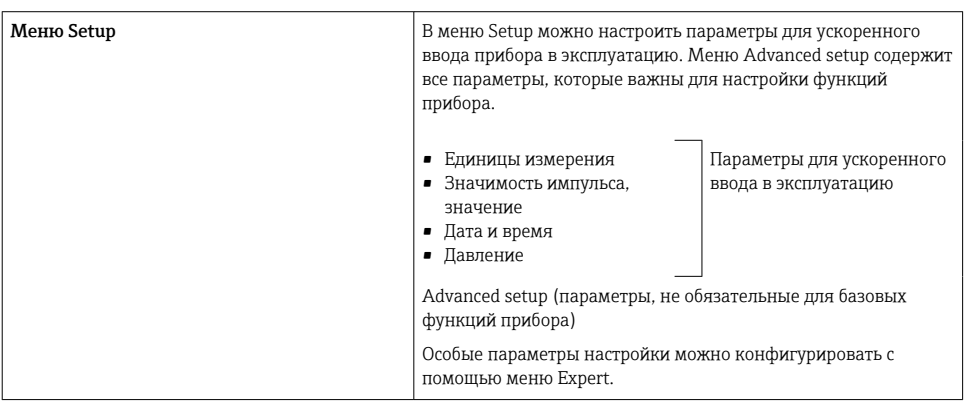

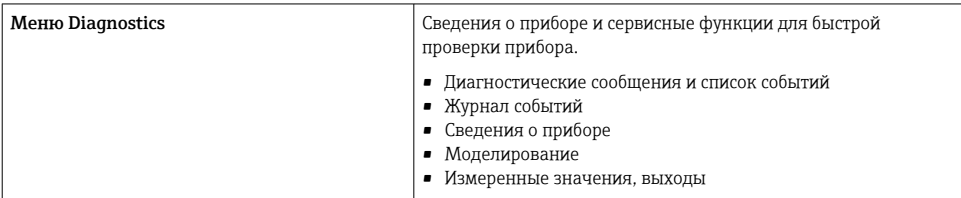

<span id="page-37-0"></span>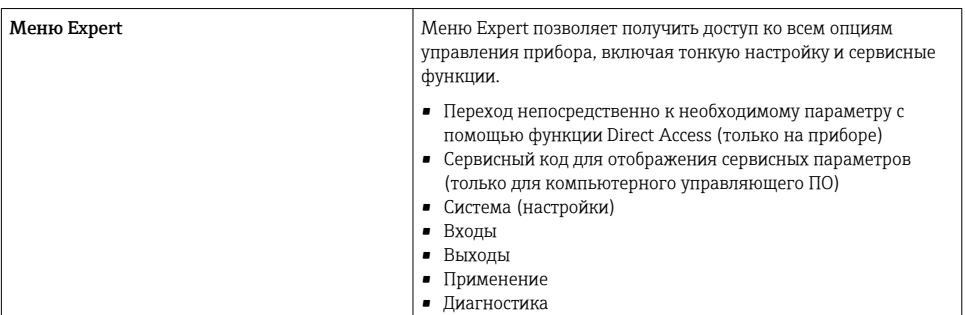

#### 7 Ввод в эксплуатацию

Перед вводом прибора в работу убедитесь в том, что выполнены все проверки после подключения.

Контрольный список, раздел «Проверка после подключения», → ■ 32.

После подачи рабочего напряжения подсвечивается дисплей и загорается зеленый светодиод. Теперь прибор готов к работе и может быть настроен с помощью кнопок или конфигурационного ПО FieldCare → ■ 35.

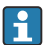

Снимите защитную пленку с дисплея, так как наличие этой пленки негативно повлияет на читаемость дисплея.

#### Ускоренный ввод в эксплуатацию/запуск  $71$

Стандартный счетчик массы/энергии пара вводится в эксплуатацию всего за несколько минут, после настройки пяти рабочих параметров в меню «Настройки».

# Предварительные условия для ускоренного ввода в эксплуатацию

- Преобразователь расхода с импульсным выходом.
- Термометр сопротивления с 4-проводной схемой непосредственного подключения.
- Датчик абсолютного давления с токовым выходом 4 до 20 мА

#### Меню/параметры настройки

- Units: выберите тип единиц измерения (СИ/США).
- Pulse value: выберите единицу значения импульса для преобразователя расхода.
- Value: укажите значение импульса для датчика расхода.
- Date/time: установите дату и время.
- **Pressure**: установите диапазон измерения для датчика давления.

Теперь прибор работает и готов к учету массы пара и тепловой энергии.

Можно настроить такие функции прибора, как регистрация данных, тарифная функция, подключение к шине и масштабирование токовых входов для расхода или температуры, с помощью меню Advanced setup или меню Expert. Описание этих меню можно найти в руководстве по эксплуатации.

Здесь можно также найти настройки для входов (например, при подключении датчика относительного давления, преобразователя расхода с токовым выходом и т. п.).

• Inputs/flow Выбор типа сигнала и указание начала и конца диапазона измерения (для токового сигнала) или значение импульса для преобразователя расхода.

# • Inputs/temperature: Выберите тип сигнала и укажите тип подключения или начало и конец диапазона измерения (для токовых сигналов).

• Inputs/Pressure

Выберите тип сигнала и единицу измерения давления (абсолютного или относительного), укажите начало и конец диапазона измерения.

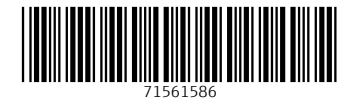

# www.addresses.endress.com

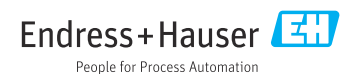